# LCOS LX 6.14

# Addendum

11/2023

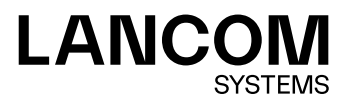

Inhalt

# Inhalt

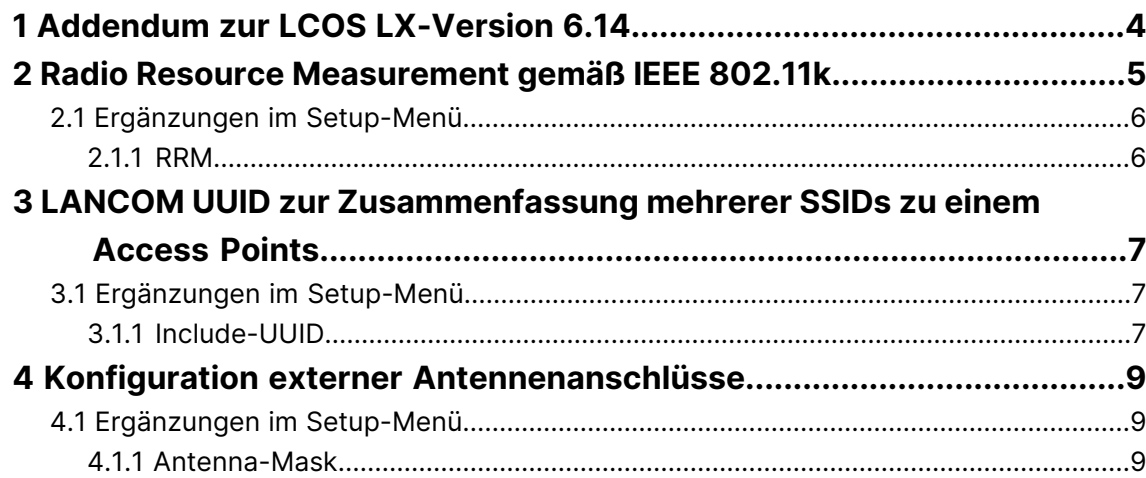

## **Copyright**

© 2023 LANCOM Systems GmbH, Würselen (Germany). Alle Rechte vorbehalten.

Alle Angaben in dieser Dokumentation sind nach sorgfältiger Prüfung zusammengestellt worden, gelten jedoch nicht als Zusicherung von Produkteigenschaften. LANCOM Systems haftet ausschließlich in dem Umfang, der in den Verkaufsund Lieferbedingungen festgelegt ist.

Weitergabe und Vervielfältigung der zu diesem Produkt gehörenden Dokumentation und Software und die Verwendung ihres Inhalts sind nur mit schriftlicher Erlaubnis von LANCOM Systems gestattet. Änderungen, die dem technischen Fortschritt dienen, bleiben vorbehalten.

Windows $^\circledR$  und Microsoft $^\circledR$  sind eingetragene Marken von Microsoft, Corp.

LANCOM, LANCOM Systems, LCOS, LANcommunity und Hyper Integration sind eingetragene Marken. Alle anderen verwendeten Namen und Bezeichnungen können Marken oder eingetragene Marken ihrer jeweiligen Eigentümer sein. Dieses Dokument enthält zukunftsbezogene Aussagen zu Produkten und Produkteigenschaften. LANCOM Systems behält sich vor, diese jederzeit ohne Angaben von Gründen zu ändern. Keine Gewähr für technische Ungenauigkeiten und / oder Auslassungen.

Das Produkt enthält separate Komponenten, die als sogenannte Open Source Software eigenen Lizenzen, insbesondere der General Public License (GPL), unterliegen. Die Lizenzinformationen zur Geräte-Firmware (LCOS LX) finden Sie über die Kommandozeile mit dem Befehl show 3rd-party-licenses. Sofern die jeweilige Lizenz dies verlangt,

werden Quelldateien zu den betroffenen Software-Komponenten auf Anfrage bereitgestellt. Wenden Sie sich hierzu via E-Mail an *qp[l@lancom](mailto:gpl@lancom.de).[de](mailto:gpl@lancom.de).* 

Produkte von LANCOM Systems enthalten Software, die vom "OpenSSL Project" für die Verwendung im "OpenSSL Toolkit" entwickelt wurde ([www](http://www.openssl.org/).[openssl](http://www.openssl.org/).[org](http://www.openssl.org/)).

Produkte von LANCOM Systems enthalten kryptographische Software, die von Eric Young ([eay@cryptsoft](mailto:eay@cryptsoft.com).[com](mailto:eay@cryptsoft.com)) geschrieben wurde.

Produkte von LANCOM Systems enthalten Software, die von der NetBSD Foundation, Inc. und ihren Mitarbeitern entwickelt wurde.

Produkte von LANCOM Systems enthalten das LZMA SDK, das von Igor Pavlov entwickelt wurde.

LANCOM Systems GmbH Adenauerstr. 20/B2 52146 Würselen Deutschland [www](https://www.lancom-systems.de/).[lancom-systems](https://www.lancom-systems.de/).[de](https://www.lancom-systems.de/) 1 Addendum zur LCOS LX-Version 6.14

## <span id="page-3-0"></span>**1 Addendum zur LCOS LX-Version 6.14**

Dieses Dokument beschreibt die Änderungen und Ergänzungen in der LCOS LX-Version 6.14 gegenüber der vorherigen Version.

## <span id="page-4-0"></span>**2 Radio Resource Measurement gemäß IEEE 802.11k**

Ab LCOS LX 6.14 holen Sie das Optimum aus Ihren WLAN-Installationen heraus und profitieren in bestehenden Umgebungen von einer verbesserten WLAN-Benutzererfahrung: Durch den Einsatz von Radio Resource Measurement gemäß IEEE 802.11k werden über benachbarte Access Points detaillierte Daten erhoben und Roaming-Vorgänge optimiert.

In LANconfig finden Sie die folgenden neuen Einstellungen unter **Wireless-LAN** > **WLAN-Netzwerke** > **Netzwerke**.

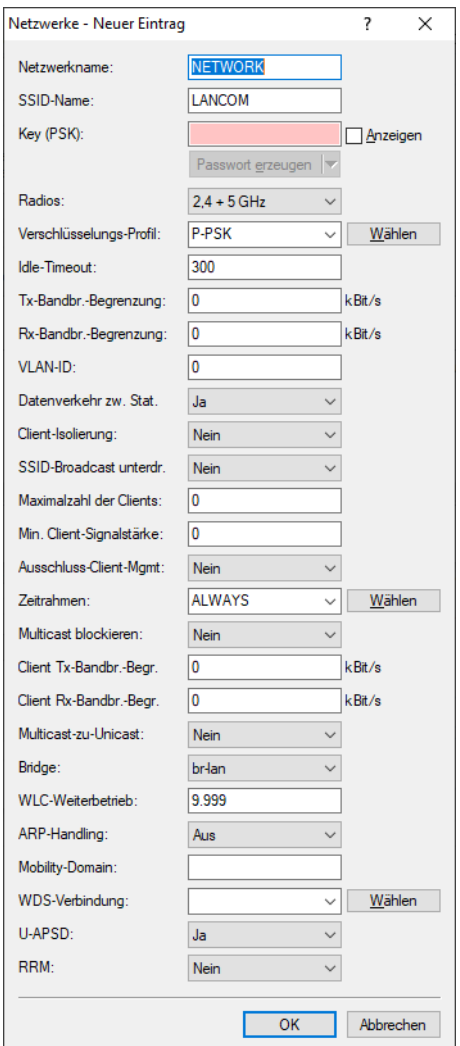

#### **RRM**

Der Standard IEEE 802.11k beschreibt einen Weg, WLAN-Clients über potentielle Roaming-Ziele, also weitere Access Points in Reichweite mit derselben SSID, zu informieren (Radio Resource Measurement). Diese Information an den Client erfolgt durch den im Standard definierten "Neighbour Report". Aktivieren Sie hier diese Option.

## <span id="page-5-1"></span><span id="page-5-0"></span>**2.1 Ergänzungen im Setup-Menü**

#### **2.1.1 RRM**

Der Standard IEEE 802.11k beschreibt einen Weg, WLAN-Clients über potentielle Roaming-Ziele, also weitere Access Points in Reichweite mit derselben SSID, zu informieren (Radio Resource Measurement). Diese Information an den Client erfolgt durch den im Standard definierten "Neighbour Report".

#### **SNMP-ID:**

2.20.1.35

#### **Pfad Konsole:**

**Setup** > **WLAN** > **Network**

#### **Mögliche Werte:**

**No**

Radio Resource Measurement abgeschaltet.

#### **Yes**

Radio Resource Measurement eingeschaltet.

## <span id="page-6-0"></span>**3 LANCOM UUID zur Zusammenfassung mehrerer SSIDs zu einem Access Points**

#### **LANCOM-UUID verwenden**

Alle aktuellen LANCOM Access Points sind Multi-SSID-fähig. D. h., sie können mehreren WLAN-Clients gleichzeitig unterschiedliche "virtuelle" Access Points anbieten.

Bei Geräten mit zwei oder mehr Funkmodulen (Dual Radio) beziehen sich darüber hinaus die BSSIDs der logischen Netzwerke zwar auf das entsprechende Funkmodul, die MAC-Adressen der beiden Funkmodule sind jedoch völlig unabhängig voneinander. Somit lassen sich logische Netzwerke mit unterschiedlicher BSSID nicht eindeutig einem Gerät zuordnen.

Zur Netzwerk-Überwachung und -Planung ist es jedoch sinnvoll, die logischen Netzwerke den entsprechenden Geräten (bzw. Funkmodulen) mittels Tools wie z.B. Ekahau Site Survey zuordnen zu können.

LANCOM Access Points besitzen eine UUID (Universally Unique Identifier), die aus Geräte-Typ und Seriennummer errechnet wird und das Gerät eindeutig im Netzwerk identifizieren kann. Durch eine Verschlüsselung bei der UUID-Erzeugung ist jedoch kein Rückschluss auf Gerät oder Seriennummer möglich.

Sie können die Übertragung der UUID ein- oder ausschalten. Dies ist in der Gerätekonfiguration mit LANconfig unter **Wireless-LAN** > **Allgemein** möglich.

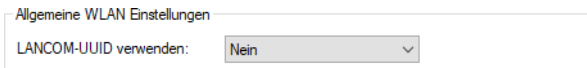

#### **LANCOM-UUID verwenden**

Konfiguriert, ob ein Access Point seine UUID überträgt. Die LANCOM UUID dient u. a. als Ekahau-Erweiterung zur Zusammenfassung mehrerer SSIDs zu einem Access Point.

### <span id="page-6-2"></span><span id="page-6-1"></span>**3.1 Ergänzungen im Setup-Menü**

#### **3.1.1 Include-UUID**

Konfiguriert, ob ein Access Point seine UUID überträgt. Die LANCOM UUID dient u. a. als Ekahau-Erweiterung zur Zusammenfassung mehrerer SSIDs zu einem Access Point.

#### **SNMP-ID:**

2.20.14

**Pfad Konsole:**

**Setup** > **WLAN**

#### **Mögliche Werte:**

**No**

UUID nicht übertragen.

3 LANCOM UUID zur Zusammenfassung mehrerer SSIDs zu einem Access Points

**Yes**

UUID übertragen.

**Default-Wert:**

No

## <span id="page-8-0"></span>**4 Konfiguration externer Antennenanschlüsse**

Ab LCOS LX 6.14 lassen sich für Access Points mit externen Antennenanschlüssen diese einzeln an- und abschalten.

In LANconfig finden Sie die folgenden neuen Einstellungen unter **Wireless-LAN** > **WLAN-Netzwerke** > **Radio-Einstellungen**.

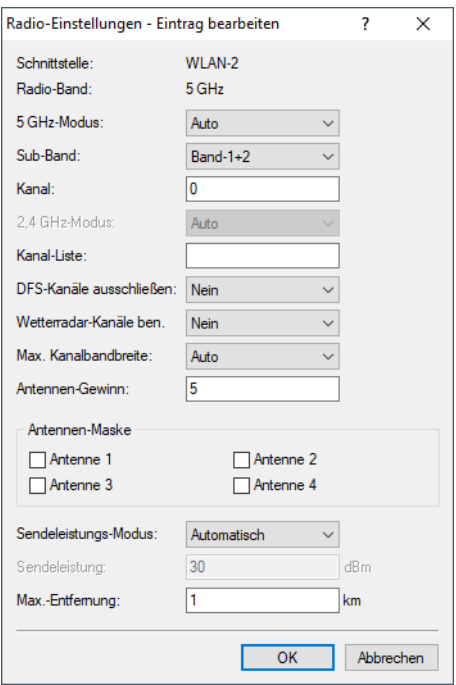

#### **Antennen-Maske**

4 Die Einstellungen zur Antennenmaske haben nur Geräte mit externen bzw. abnehmbaren Antennen.

Diese Einstellung hilft bei der Verwendung von WLAN-Antennen mit vom Access Point abweichender Anzahl an Streams (z. B. Antenne mit zwei Streams, verbunden mit einem Access Point mit vier Streams). Hiermit können die nicht mit einer Antenne verbundenen Ports auf Seiten des Access Points deaktiviert werden.

## <span id="page-8-2"></span><span id="page-8-1"></span>**4.1 Ergänzungen im Setup-Menü**

#### **4.1.1 Antenna-Mask**

(i) Die Einstellungen zur Antennenmaske haben nur Geräte mit externen bzw. abnehmbaren Antennen.

Diese Einstellung hilft bei der Verwendung von WLAN-Antennen mit vom Access Point abweichender Anzahl an Streams (z. B. Antenne mit zwei Streams, verbunden mit einem Access Point mit vier Streams). Hiermit können die nicht mit einer Antenne verbundenen Ports auf Seiten des Access Points deaktiviert werden.

4 Konfiguration externer Antennenanschlüsse

#### **SNMP-ID:**

2.20.8.17

## **Pfad Konsole:**

**Setup** > **WLAN** > **Radio-Settings**

#### **Mögliche Werte:**

**All (0x0)**

Wenn kein Bit dieser Maske gesetzt ist, dann sind alle Antennen aktiv. **Antenna-1 (0x1)** Bit 1 steuert Antenne 1. **Antenna-2 (0x2)** Bit 2 steuert Antenne 2. **Antenna-3 (0x4)** Bit 3 steuert Antenne 3. **Antenna-4 (0x8)** Bit 4 steuert Antenne 4.

#### **Default-Wert:**

All (0x0)